#### **EXAMPLE 2018 THE LOS ANGELES COMPUTER SOCIETY NEWSLETTER**

#### **Volume 33 Issue 12**

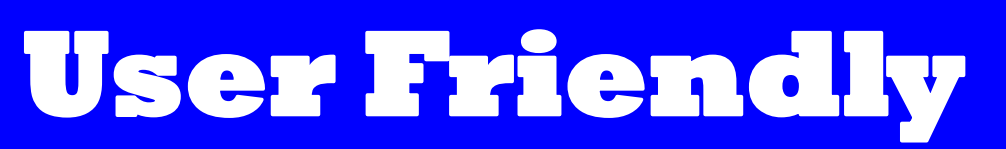

#### **IN THIS ISSUE**

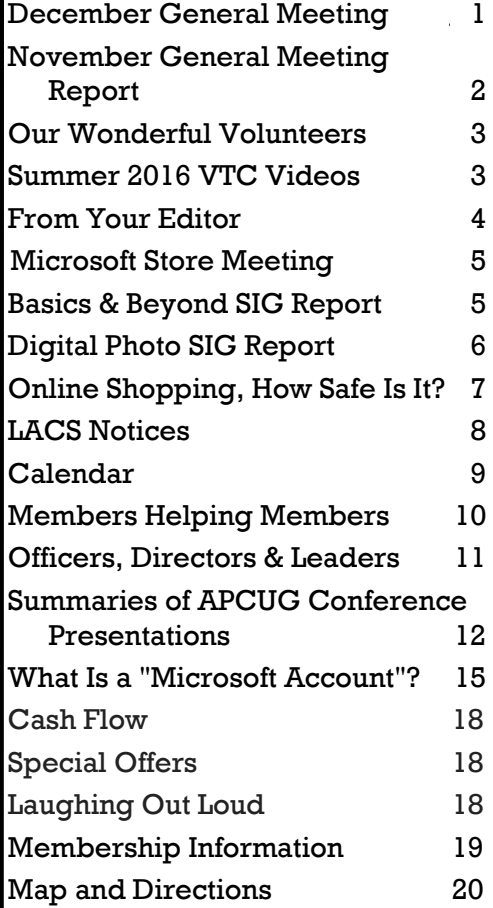

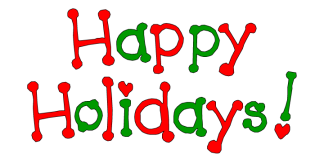

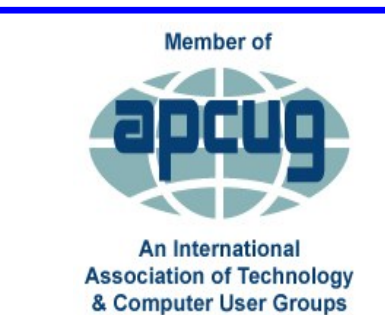

[www.apcug2.org](http://www.apcug.org/) [www.facebook.com/APCUG](http://www.facebook.com/APCUG) [www.twitter.com/apcug](http://www.twitter.com/apcug) [www.youtube.com/apcugvide](http://www.youtube.com/apcugvideos)

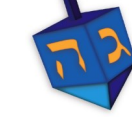

# **DECEMBER GENERAL MEETING HOLIDAY POTLUCK PARTY**

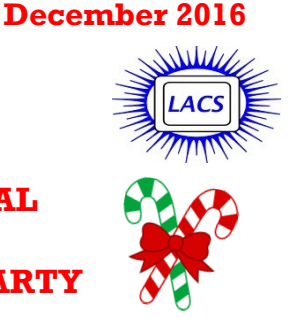

# **6:30 to 9:00 P.M.**

What nicer way to begin the holiday season than with friends and a potluck dinner. This year our December General Meeting will give everyone an opportunity to get to better know each other while we share a meal. Members are encouraged to bring family and friends.

Sugary sweets are part of the holiday fun, but healthy fruits, nuts, salads and vegetables are better for us. If you RSVP, we will have an idea of how many tables to set up. Tell us how many in your party and what dish you intend to bring. Main dishes, side dishes, salads, hors d'oeuvres, and deserts are needed. Please have your contribution "table ready" with any necessary serving pieces. The oven in the kitchen will be available for reheating if necessary.

Beverages and paper goods will be provided along with the makings for coffee and tea. Contact Leah at

<leahjc@sbcglobal.net> or Lee at <leefreeh@aol.com> to RSVP or to ask questions.

If a few good folks would come a little early, by 6:00, to help set up tables, and if some would plan to stay after the festivities to tidy up, it would be appreciated.

The Computer Forum will not meet before this meeting.

There will not be a gift exchange this year.

**Tuesday, December 13, 2016, 6:30 - 9:00**  Fellowship Hall, 8065 Emerson Ave. Westchester, L.A. 90045

#### **HOLIDAY POTLUCK PARTY**

All are welcome.

More info www.lacspc.org or at 310-398-0366

*LACS Wins Best Website and Best Newsletter Contests!*

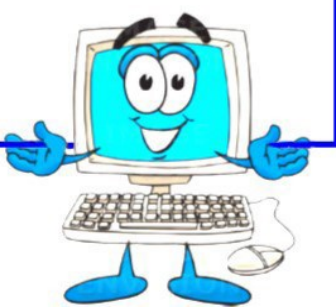

#### **GENERAL MEETING REPORT November 8, 2016**

By **Leah Clark**, LACS Editor Speaker: **Michael Sohn FBI** Supervisory Special Agent **Cyber Threatscape**

 $\overline{\phantom{a}}$  ichael Sohn gave us a very dynamic and informative presentation on the latest cyber security threats and how we can protect ourselves. How can we prevent

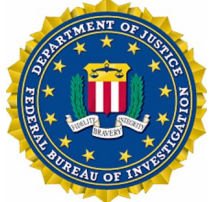

money from going from our bank accounts? How can we prevent I.D. theft?

"Cyber" is defined as relating to, or involving, computers or computer networks. Cybercrime is crime in which a computer is the object of a crime, or it is used as a tool to commit a crime. These include hacking, phishing, spamming, online bank information theft, identity theft, and predatory crimes.

With the Internet of Things (IoT) everything is connected to the network. Recently, a Samsung smart fridge left Gmail logins open to attack. Insecam.org, the world's biggest directory of online surveillance cameras, found 7311 locations with unsecured cameras. Every Internet connection at your home is a target. Almost all businesses and executives have a web presence telling bad guys everything, to make them a target. Tools designed for marketing can be used for phishing.

Business Email Compromise (BEC) is a scam targeting businesses that perform wire transfer payments. The bad guys impersonate a CEO to send fraudulent email requests to an employee to wire money. The average BEC loss is \$130,000 from an email attack. Bank robbery is no longer very profitable! Cybercrime is replacing other crimes because it's so profitable.

Real Estate BECs are devastating for a new home buyer. When a new buyer thinks he's sending money to Escrow, he's actually sending it to the bad guy, who was given the buyer's user name and password, when the buyer logged in. It never gets to Escrow, but to a false account. The poor buyer is out everything, and there's nothing any one can do. Some realtors are going back to checks!

Other BEC scams involve romance sites, where a victim is asked to transfer money to a date, sending out fake invoices with the payment going to the bad guy, or sending fake invitations where the recipient gives a user name and password to RSVP.

Ransomware is worldwide. It is malware that encrypts, or locks, valuable digital files and demands a ransom to release them.

#### **What can I do?**

- Use Two Factor Authentication. If you don't, you are very vulnerable. You only need to set it up once for each account. Then you log in using, for example, a password and a code sent to your phone.
- Use strong passwords AND strong secret questions that are hard to breach.
- Don't use the same passwords for different accounts.
- Have different emails for critical services.
- Back up your data.
- Update you system. Get rid of old malware. Updating is mandatory with Windows 10.

Members asked some questions. In answer, Mr. Sohn said:

- He does not use password managers.
- Putting your data in the Cloud is fine.
- You should have LifeLock or some other identity theft protection.
- Freeze your credit reports with each credit bureau. They can be thawed when making a major purchase.
- Telephones, faxes, etc. are insecure.
- Mr. Sohn deposits checks on his phone.
- Banks should give the Trusteer Fraud Protection Suite for free.

If you believe you are a victim of a BEC scam, report it to:

Internet Crime Complaint Center at [www.IC3.gov](http://www.IC3.gov)

You may email Mr. Sohn at:

[Michael.Sohn@ic.fbi.gov](mailto:Michael.Sohn@ic.fbi.gov)

*Note: For security reasons, Mr. Sohn requested that a podcast not be made of this presentation. It would have been best to have been there!* 

#### **OUR WONDERFUL VOLUNTEERS**

#### **We salute all those members who have served LACS well during 2016.**

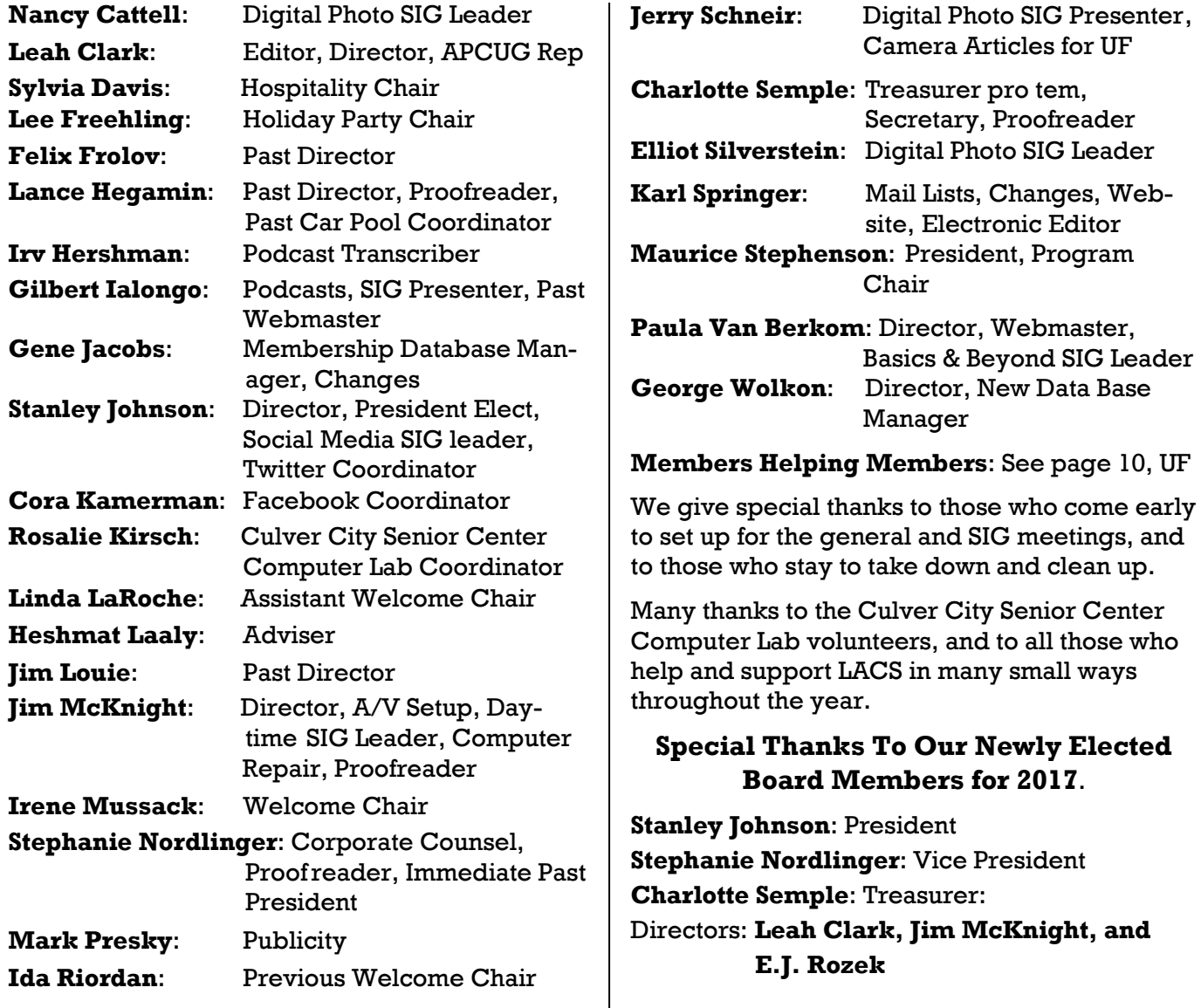

#### **Summer 2016 Virtual Technology Conference Videos**

You will find the YouTube videos of some of the presentations from the Summer Virtual Technology Conference, August 20,2016, at:

#### <https://youtu.be/REISywOx8tY>

Take control of Windows 10 so you really do have a better, safer, somewhat private computing experience - Elliott Stern

[https://youtu.be/\\_VDABuf8epk](https://youtu.be/_VDABuf8epk) 

How Technology Has Changed the Way We Listen to Music – Ray Baxter

[https://youtu.be/sV\\_SROpSd9k](https://youtu.be/sV_SROpSd9k) Digital Scrapbooking with Ann Knutson <https://youtu.be/8ficIxrUHxU> Facebook: Friend or Foe - Diane McKeever, author of *101 Amazing Computer Tips* <https://youtu.be/4IqAKgPDSV8> Your Laptop's Midlife Crisis – How to Help It Cope, Part 3, Adding USB 3 – Greg Skalka <https://youtu.be/41ItAnBOOOA>

Favorite Utilities – Judy Taylour

#### **FROM YOUR EDITOR**

#### **Interesting Articles**

I have occasionally run into some interesting articles from "TechRepublic". I inquired about getting permission to reprint them in *User Friendly*. They want a lot of money for that permission, but I was told I may print the links to articles for free. So, here are two I thought you might enjoy.

#### **Driverless Cars**

[http://www.techrepublic.com/article/our](http://www.techrepublic.com/article/our-autonomous-future-how-driverless-cars-will-be-the-first-robots-we-learn-to-trust/)[autonomous-future-how-driverless-cars-will](http://www.techrepublic.com/article/our-autonomous-future-how-driverless-cars-will-be-the-first-robots-we-learn-to-trust/)[be-the-first-robots-we-learn-to-trust/](http://www.techrepublic.com/article/our-autonomous-future-how-driverless-cars-will-be-the-first-robots-we-learn-to-trust/) **or** <http://tinyurl.com/zwwcapq>

#### **Dark Web: The Smart Person's Guide**

[http://www.techrepublic.com/article/dark](http://www.techrepublic.com/article/dark-web-the-smart-persons-guide/)[web-the-smart-persons-guide/](http://www.techrepublic.com/article/dark-web-the-smart-persons-guide/)

It's free to join TechRepublic: go to: [http://www.techrepublic.com/about/.](http://www.techrepublic.com/about/) 

To browse past articles, go to: [TechRepublic: News, Tips, and Advice for](http://www.techrepublic.com/)  [Technology Professionals](http://www.techrepublic.com/) ♦

#### **Fake iPhone Apps**

S tephanie Nordlinger gave me a clipping<br>S from the New York Times, November 7,  $\mathbf{\Omega}$  tephanie Nordlinger gave me a clipping 2016.

Many fake retail and product apps have been found in Apple's App Store recently. They masquerade as retail chains, large department stores and luxury-goods makers.

There are serious risks to using fake apps. Entering credit card information can lead to fraud, and some contain malware that can steal your identity or require a ransom payment.

Despite Apple's extensive effort to review all two million apps in the App Store, new fake apps appear every day. Some developers change the content of an app after Apple has approved it.

Be wary of apps that have nonsensical menus, misspelled names, inaccurate retailers' names, no reviews and no history of previous versions. The counterfeiters often mimic retailers who do not have their own official apps, because consumers aren't confused about which is real.  $\blacklozenge$ 

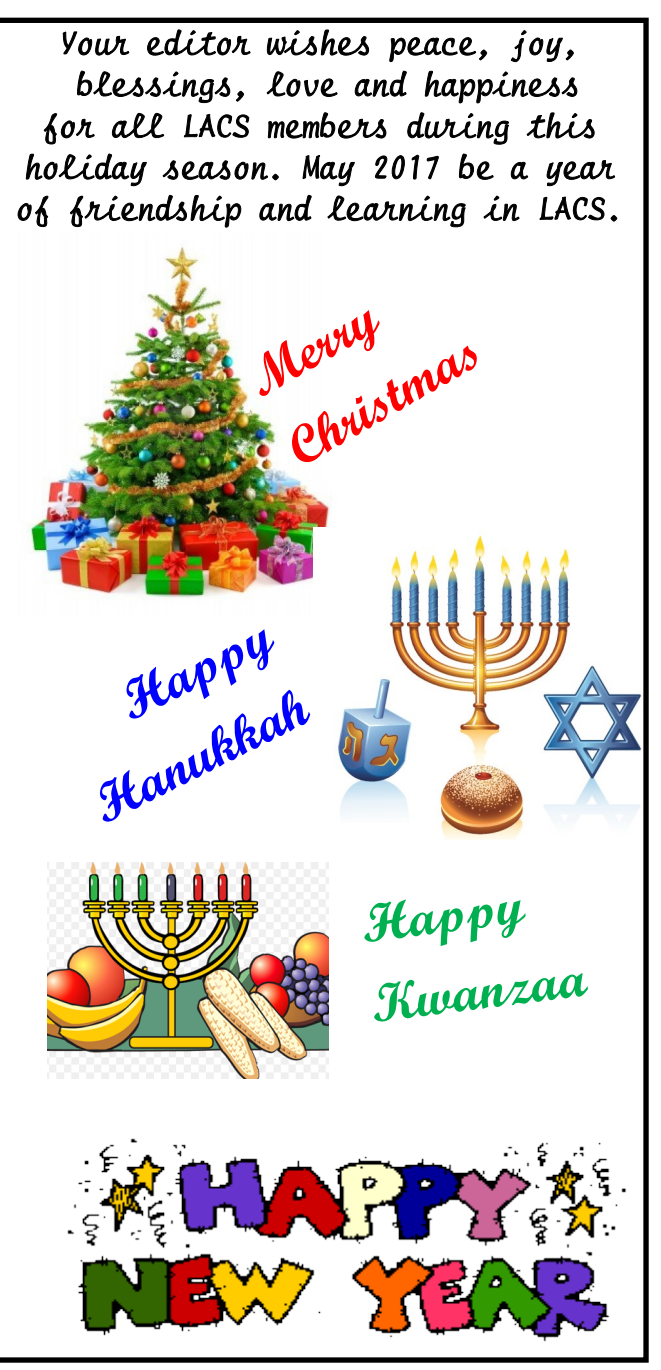

#### **LACS at Service**

O n November 18, several members of LACS spent time at the Culver City Senior Center helping low income and homeless seniors and disabled persons apply for section 8 housing vouchers. They could only apply online, and many had never used a computer. My petty concerns seemed pretty insignificant after seeing first hand what others are going through.  $\blacklozenge$ 

#### **MICROSOFT STORE MEETING**

By **Maurice Stephenson**, LACS President

#### **Windows 10 Operating System (OS) Cortana, Windows 10 Software**

This presentation on November 12 by Microsoft Personnel, Mr. Sean Legier, focus **L** crosoft Personnel, Mr. Sean Legier, focused on the basics of the Windows 10 Operating System including the Cortana Software, the digital voice of Windows 10. Herein is a summary of what we learned:

Windows 10 is a version of Microsoft Windows 7, and the touchscreen version of Windows 8. This new Windows, that was available as a free upgrade for existing Windows 7 and 8 for the *noncorporate user,* is built to pursue Microsoft's vision of a unified OS that spans all devices without alienating any one platform.

This new OS is composed of: a fast Internet Explorer replacement called Edge; Microsoft's Sirilike voice-controlled virtual assistant, Cortana; and the ability to stream real-time games to your desktop from an Xbox One.

#### **Major components of Cortana are:**

#### *1. Home, 2. Notebook, 3. Settings, 4. Feedback*

Some features and capabilities of Cortana are:

- a) "Ask me anything" instead of "Search"
- b) Cortana can be used on any device: Laptop, cell phone, desktop, etc.
- c) Give you reminders based on time, places, or people
- d) Track packages, teams, interests, and flights
- e) Send emails and texts
- f) Manage your calendar and keep up to date
- g) Create and manage lists
- h) Chit chat, play games and tell jokes
- i) Find facts, files, places, and information
- j) Open any app on your system
- k) "Lock Screen" to prohibit others from using your computer without your permission

You must be connected to the Internet to have full access to all of the features of Cortana and of Windows 10. You can quickly convert PDF Documents to Word Documents.

This presentation was a most worthy and informative experience. Thanks to Microsoft personnel and everyone in attendance, especially Stanley, Paula, Stephanie, Leah, Loling, and Maurice.

#### **BASICS & BEYOND SIG REPORT**

#### By **Leah Clark**, LACS

The subject of Paula Van Berkom's<br>presentation was **Google Drive** presentation was **Google Drive** 

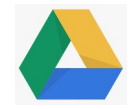

and **Google Docs**. Google Drive is a cloud storage system that allows you to store up to 15 GB of data for free; one may pay for more. Google Drive allows multiple users to have access to files and folders from almost any Internet connected device. If your desktop, laptop, mobile device, USB stick, or your file storage system crashes, all of your data is saved in Drive. Every time you name a document, it is automatically saved if you have enough storage space and the settings are correct. With Google Drive, there will be no need to ever save a document! But you can also save a local copy to your hard drive. All your photos can be stored and organized. Internet Explorer, Firefox, Safari, and Google Chrome are all supported. Files from **Android** and **iOS** phones can also be stored in Google Drive.

**Google Docs** is the web-based editing program that allows users to create, share and edit documents through a secure networked system. You need to be on the Internet, and to have a Google account. If you have a Gmail account, you have a Google account.

Paula showed us how to add files to Drive, how to create new documents, how to organize files, and how to share and edit files. Google Docs enables multiple people in different locations to work on the same file at the same time. All of the collaborators can see the changes made and respond to them in real time. Changes from different people will show in different colors on the document.

**Revision History** shows all the changes that were made letting you go back to any stage of the document. Those working on a file need a Gmail account. A link to a document can be emailed to a recipient who doesn't have a Gmail account. Drive has good search capability. It can convert PDF files to editable DOC files.

For more information and tutorials go to:

- <http://drive.google.com/support/>
- [https:///www.youtube.com/watch?](https://www.youtube.com/watch?v=s6V_h43-BIY) [v=s6V\\_h43-BIY](https://www.youtube.com/watch?v=s6V_h43-BIY)
- [https://www.youtube.com/watch?v=CeFJvXh](https://www.youtube.com/watch?v=CeFJvXhFJd8)  $FIG8$

#### **DIGITAL PHOTO SIG REPORT**

by **Elliot Silverstein**, LACS

The subject of the discussion at the October<br>24, 2016 meeting, presented by Elliot Silve  $\perp$  24, 2016 meeting, presented by Elliot Silverstein, was the human eye vs the camera. The main subtopics were resolution, field of view, and sensitivity. Most of the covered material came from tutorials on the web site "Cambridge in Colour."

The resolution at the macula (at the center of the eye's field of view) is about equivalent to that of a 52 megapixel camera. This is where there is the highest density of cones, the color sensitive sensors in the eye. But, at angles above 20 degrees away from the center, the resolution drops to the equivalent of a 5 megapixel camera. There is reduced, but moderate, resolution out to about 40 to 60 degrees. But beyond that, the eye sees only color and large-scale high contrast areas. A single glance might show 5 to 15 megapixel equivalent resolution, but it's not clear what must be the duration of the "glance" to achieve this. Estimates of the daylight ISO sensitivity of the eye, with the iris wide open, range from hundreds to as low as 1. I think this wide variation of the estimates is partly caused by variations in the assumed equivalent exposure time, i.e., in the duration of a glance that provides reasonable resolution. Recent studies**\*** show that the darkadapted eye can sometimes detect single photons, but this is not relevant to the sensitivity required to take a photo. Maximum ISO values for cameras range from about 1600 for a point-andshoot to claimed values as high as about 400,000 for some recent DSLR cameras,

As noted above, resolution of the eye is maximum at the macula, but sensitivity is much higher in the rods, the sensors that occupy areas of the retina farther from the center. When the eye is in a very dark area, its sensitivity increases dramatically, and after about 30 minutes in a dark room, one can see details that were invisible when the lights were turned off. Resolution of the rods is poor, and they can't see color, but the sensitivity is very high. If an astronomer is trying to visually observe an object in a dim night sky through his telescope, he often tries to look away from center, where the higher density of rods provides the best sensitivity.

The eye is limited to a fixed focal length of about

22mm, so any wide angle or telephoto effects are produced by the brain's interpretation of what is seen by the sensor. Here, a camera with multiple focal lengths has a distinct advantage over the eye. Also, the camera can utilize a fast shutter speed to effectively stop rapid motion. The unaided eye has no such capability.

The eye-brain combination viewing a scene with wide variations in brightness, can adjust the person's interpretation of the scene so that the brightness values are balanced against each other, that is, it can view a scene with a bright sky background and a dark foreground, and neither part of the scene appears over or under exposed. The eye has a wide dynamic range. The camera cannot do this without help. Three types of help are available:

- 1. One can place a neutral gradient filter in front of the lens to darken the area that is too light. This filter is gray at one end (usually the top) and transparent at the other end, with either a sharp or diffuse region between them. This can instantly produce an exposure that can be examined and possibly changed with another try. But a good quality neutral gradient filter is costly.
- 2. One can use masks and the gradient tool in an image editing program such as PhotoShop, and, using his computer after returning from the photo shoot, a photographer can adjust the exposures of different portions of the photo. This can be effective, but is time- consuming and requires some degree of skill.
- 3. One can take multiple exposures, say five exposures one f/stop apart, and then combine these exposures with a High Dynamic Range program. This can be PhotoShop or one of several such programs that are available online. This technique requires that there be no motion between exposures (a tripod is required). And here again, the process is time-consuming, and requires some skill.

Seven people, including the speaker, attended the meeting.

\*[http://petapixel.com/2016/07/25/human-eye](http://petapixel.com/2016/07/25/human-eye-sensitive-can-detect-single-photon-light/)[sensitive-can-detect-single-photon-light/](http://petapixel.com/2016/07/25/human-eye-sensitive-can-detect-single-photon-light/)

#### **ONLINE SHOPPING, HOW SAFE IS IT?**

**By Leo Notenboom**

Ask Leo, September 28, 2016 [www.askleo.com](http://www.askleo.com)

O nline shopping is ubiquitous, and yet some avoid it completely. Why are some people afraid to shop online when it's arguably safer than offline?

As you might expect, I get many questions from computer users concerned about their security. With regular news of identity theft, credit card fraud, and database hacking, many people are understandably concerned about the security of their own information online, particularly when it comes to online shopping … so much so, that some actively avoid online shopping for fear of having their payment information stolen. In my opinion, they should be more concerned about the security of their information *off*-line.

Most of us now take online shopping for granted. I suspect some may even wonder that this article is needed at all. The fact is, there are still many people who are afraid to shop at online merchants – even well-known, reputable ones.

Why? They're convinced that the internet is full of hackers waiting to steal their credit card information as it goes by. They're quite willing to give that same payment information – along with an image of their signature, no less – to a stranger at a restaurant or a grumpy clerk in a retail store.

As I wrote in [another article](https://askleo.com/just_how_secure_is_email_anyway/) [\(https://askleo.com/](https://askleo.com/just_how_secure_is_email_anyway/) just how secure is email anyway/)

"most people have an over-inflated sense of risk when it comes to threats they don't understand."

On top of that, we're most comfortable with black and white absolutes: *yes* or *no*, *safe* or *not safe*. Unfortunately, the world isn't black or white. It's very important to realize that there are risks either way, online or off.

There are very few risks that are truly unique to using your credit card online.

Yes, online shopping security issues exist. Your device could have malware in the form of a keylogger, which records everything you type. And yes, it's extremely rare, but your connection to an online merchant could be intercepted by someone watching and recording your payment information.

Much more common, however, are things that

apply regardless of how you use your credit card. The news reports we hear are major breaches at retailers and banks, where it doesn't matter if you used your card online or off. In fact, most of those break-ins are caught and dealt with so quickly that, if we are affected, it's only to the extent that we might unexpectedly get a replacement credit card.

I believe individual theft occurs more frequently off-line.

- A clerk might make a copy of your card and signature.
- A dumpster diver could grab your bank statements out of your trash.
- Someone might steal your new credit card out of your mail box.
- You use your card at a cash machine, but a thief has hidden a "card skimmer" on the reader that steals the information on your card as you use it.

These off-line methods are all much more common than individual online theft.

And even though we seem to hear about online theft on a semi-regular basis, there's a strong argument that says they're still fairly rare occurrences, compared to the millions of cardholders and millions of transactions that happen every day. Good sense implies good security.

The fact is, regardless of how you use it, using your credit card represents risk. But then, so does getting out of bed in the morning.

#### **Online or off:**

- Shop with merchants you know and trust.
- Watch for things out of place, be it something odd about the card reader in a store, or a missing https padlock on a web site.
- Beware of phishing and other attempts to fool you into giving your personal information to those who would abuse it.

Contact your credit card company whenever you think something may have happened.

My take is simple: shop online. I believe it to be generally safer than many physical inperson transactions. Online or offline, the risks are generally lower than you might believe. Don't let unfounded fear stop you from enjoying the convenience. I know I don't.

#### **LACS NOTICES**

#### **WELCOME ALL**

Data Base Manager, LACS

**New Members (0)**

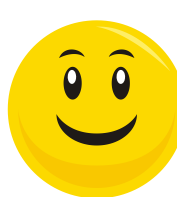

#### **Renewals (11)**

**Gene Jacobs** 

Mel Ader Dorothy Redmond Stanley Epstein Charlotte Semple Lance Hegamin Julie Sumpton Roger Kohn Anne Uski Stavros Olympios \*\* Joan Wilder

\*\* Supporter

#### **PODCASTS**

To listen to the podcasts of our general meetings, go to [http://www.lacspc.org/category/](http://www.lacspc.org/category/audio-files/) [audio-files/.](http://www.lacspc.org/category/audio-files/) Click on the session you wish to hear.

#### **LACS IS ON TWITTER AND FACEBOOK**

On **Twitter**, follow us at:

[https://twitter.com/LA\\_CompSoc](https://twitter.com/LA_CompSoc)

To see the LACS **Facebook** page, go to [https://www.facebook.com/lacspc,](https://www.facebook.com/lacspc) or log into your Facebook account. In the search box on top, type "Los Angeles Computer Society."

#### **LACS HAS JOINED MEETUP**

Our Meetup group is called: **"***Los Angeles Computer Society and Technology Meetup***."**

Go to [http://www.meetup.com/Los-Angeles-](http://www.meetup.com/Los-Angeles-Computer-Society-and-Technology-Meetup/)[Computer-Society-and-Technology-Meetup/](http://www.meetup.com/Los-Angeles-Computer-Society-and-Technology-Meetup/)

and click on **"Join Us."** Also, **RSVP** for our general meetings**.** Please join - it's free. If it is seen that a lot of people are interested, others will be encouraged to join. We hope this will result in new members for LACS.

#### **FIX YOUR PC FOR FREE?**

**Jim McKnight** has an open offer to all LACS members to diagnose, repair, disinfect, or upgrade members' PC's for free.

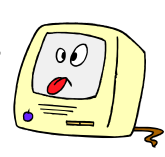

There are certain limitations to Jim's offer, so see the details by clicking the "Fix my PC for Free?" link at [www.jimopi.net](http://www.jimopi.net) .

Non-members can wisely invest in a oneyear LACS membership (\$40.00), and Jim will fix your PC problem, too.

#### **GENERAL MEETING PRESENTATIONS**

December 13: Holiday Party

Note: This schedule is subject to change. Check e-mail and *User Friendly* for updates.

#### **GENERAL MEETING SNACK SCHEDULE**

By **Sylvia Q. Davis**, Hospitality Chair

**December 13:** Holiday Party **January 10:** O through S **February14:** T through Z **March 14:** A through D

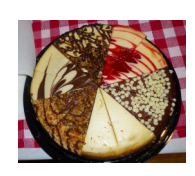

If you are unable to come on your assigned date, please trade with someone.

Bring **finger-food** treats such as fresh fruit, veggies, nuts, cookies, brownies, cold drinks and the like. LACS provides hot drinks.

See your e-mail for more suggestions and updates.

Please pick up your remainders and serving pieces at the end of the meeting.

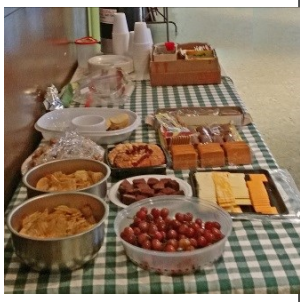

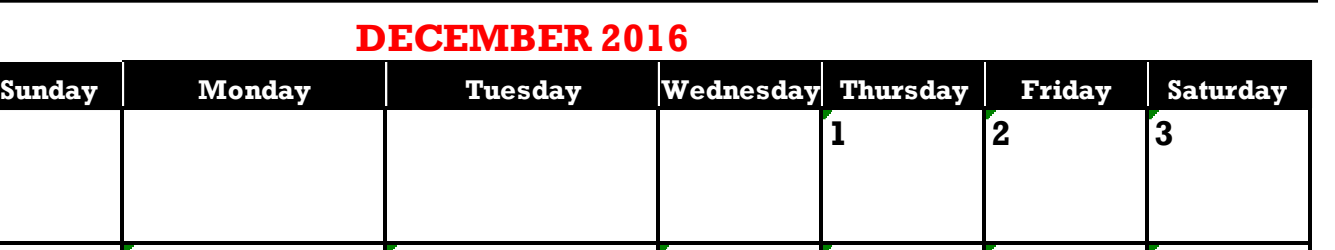

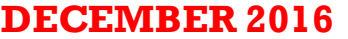

**4 5 6 7 8 9 10**

**11**  $\begin{bmatrix} 12 \quad \text{Basis} \& \end{bmatrix}$  **Holiday**  $\begin{bmatrix} 14 \quad \text{I5} \end{bmatrix}$  **16**  $\begin{bmatrix} 17 \end{bmatrix}$ 

**Party 6:30 pm** 

**18 19 20 21 22 23 24**

Winter **Begins** 

**7** Pearl Harbor Day

**25 26 27 28 29 30 31**

Daytime SIG 1:00 PM

#### **The Digital Photo SIG won't meet in December**

Board Meeting 7:00 PM

Basics & Beyond SIG 7:00 PM

Kwanzaa

**This Calendar may change.** 

#### **Check your e-mail or with the SIG leader before attending a meeting.**

**General Meeting:** Fellowship Hall on the 2nd Tuesday of the month at 7:00 PM.

Most SIGs meet at the Santa Monica College Bundy Campus, room **435**, unless otherwise noted. The Daytime SIG meets at the Felicia Mahood Senior Center.

The Board may meet at Maurice's home or at Santa Monica College. Members in good standing are welcome to attend.

#### **SPECIAL INTEREST GROUPS (SIGs)**

SIG meetings are led by and for LACS members. Visitors are welcome to attend. To inquire about a SIG, check your e-mail or call the contact person in advance.

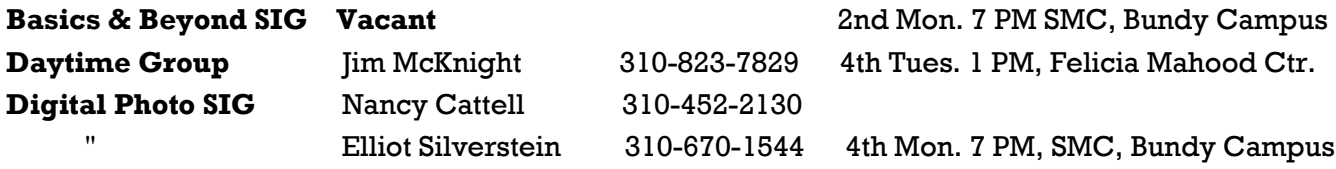

**New SIGs can be created if there is sufficient interest and leadership.**

#### **ADDRESSES**

**Felicia Mahood Senior Center**, 11338 Santa Monica Blvd., West LA 90025 (at Corinth) **Fellowship Hall**, Westchester United Methodist Church, 8065 Emerson Ave., Westchester 90045

**Santa Monica College Bundy Campus**, 3171 S. Bundy Drive, LA 90066 (west on College Dr., 1 block South of Airport Avenue, 2 blocks North of Rose.) Our room number may change each semester. Look for it on a sign opposite the elevator on the first floor.

Hanukka

*<u>MULIDI</u>* IX

#### **MEMBERS HELPING MEMBERS**

LACS members volunteer to help other members solve hardware and software problems by telephone during the hours listed below. Select the topic from the list and then call a person whose number is listed next to it. Or you may use a Helper's e-mail address, found in your LACS Roster. We hope that you find this free service useful. *If you are experienced using a particular program or topic, please volunteer to be a consultant.* To volunteer for this list or to make corrections, please e-mail or call Leah Clark at Leahjc (at) sbcglobal.net or at 310-677- 2792. More Quick Consultants are always needed. You may decline or postpone a call if it comes at an inconvenient time.

Adobe Creative Suite: PDF, InDesign, PhotoShop, etc. - 17 Android Smartphones - 5 Apple devices - 15 Anti Malware - 12 Digital Imaging, Editing - 8, 14 Digital Photography - 8, 14 Dragon Naturally Speaking - 4 Genealogy - 5, 7 Hardware - 12 iPhone, iPad, iPod - 15

L.A. Free Net - 6 Linux - 11 Lotus Word Pro, Approach - 12 Mozilla Firefox, Thunderbird - 12 MS Excel - 3, 15 MS Word - 3, 4, 10 MS Outlook - 5, 15, 17 MS Outlook Express - 15 MS PowerPoint - 15 MS Publisher - 2, 7 Open Office - 16

Photoshop - 17 Picasa - 14 Quicken - 3, 5 Thunderbird - 12 Visual Basic - 13 Websites - 13 Win XP - Vista - 12, 16 Windows - 5, 12 WordPerfect - 5

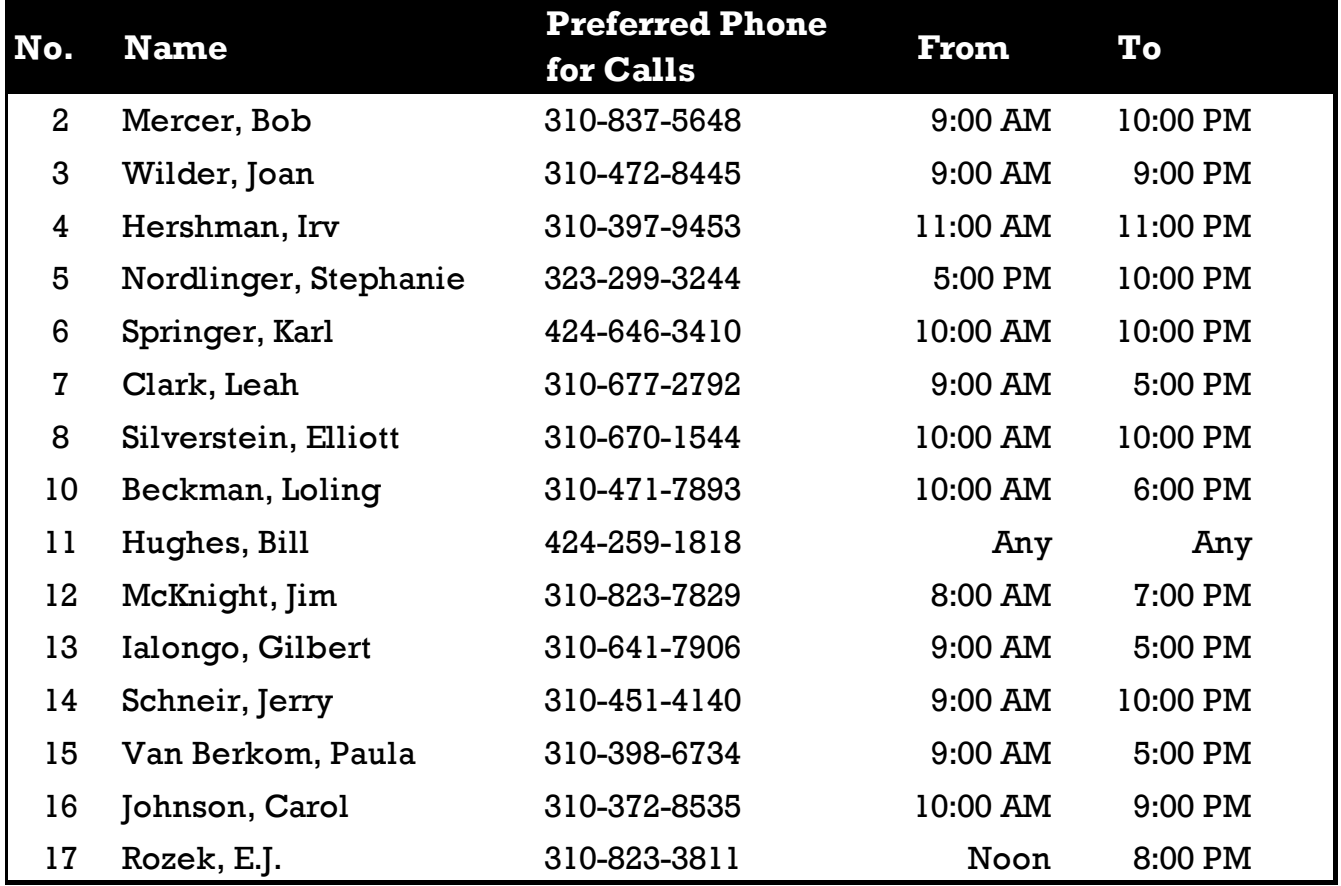

 **DECEMBER 2016 USER FRIENDLY — THE LOS ANGELES COMPUTER SOCIETY NEWSLETTER**

**PAGE 11**

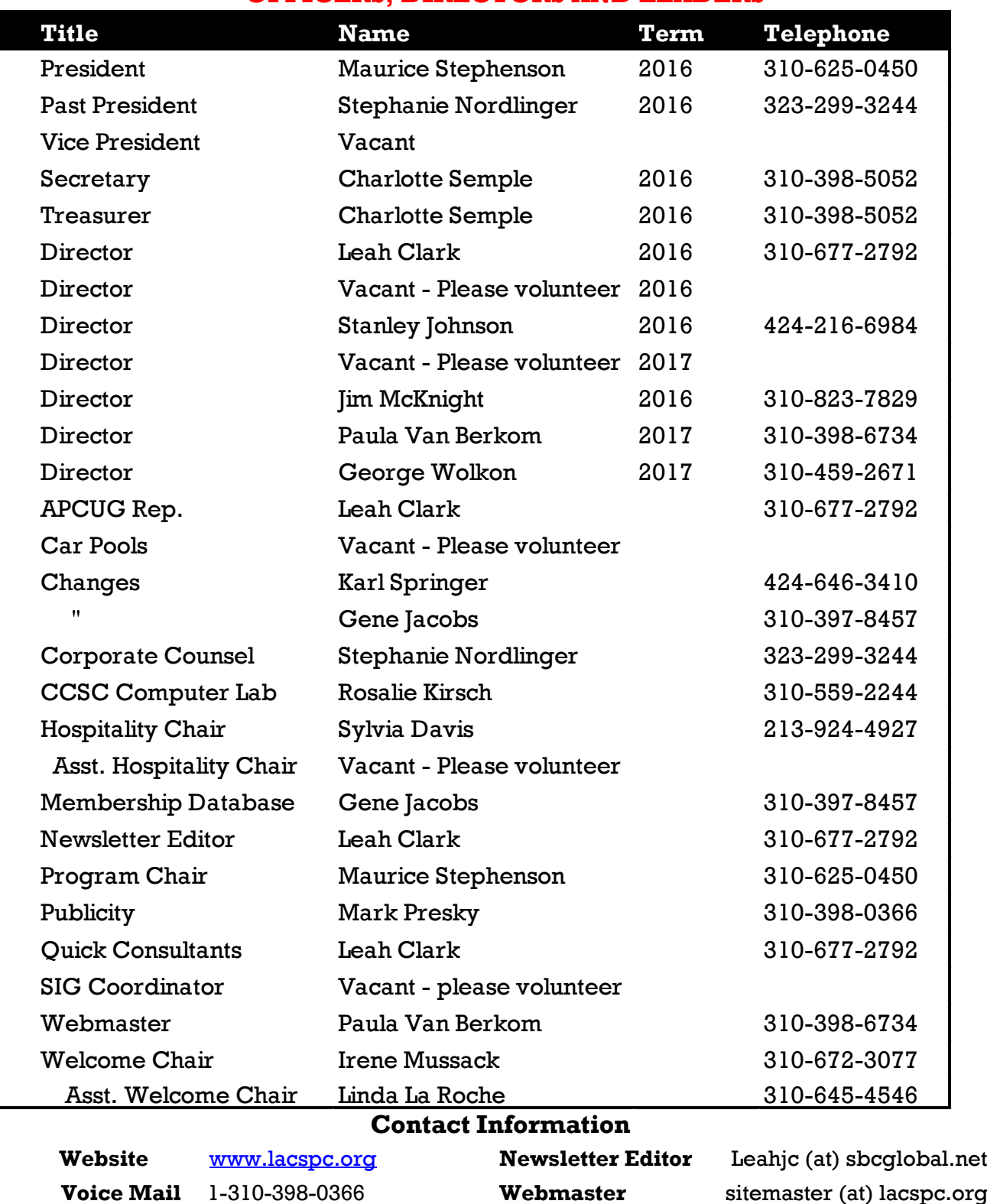

**OFFICERS, DIRECTORS AND LEADERS**

**e-mail** ContactUs (at) lacspc.org **Change of Address** membership (at) lacspc.org The **ContactUs (at) lacspc.org** address goes to our **president** and **immediate past president**. If the message is for another board member, they will forward it to the correct person. To contact other officers, directors, leaders or members directly, members may use our roster for phone numbers and e-mail addresses.

#### **PAGE 12** USER FRIENDLY — THE LOS ANGELES COMPUTER SOCIETY NEWSLETTER DECEMBER 2016

#### **SUMMARY OF APCUG CONFERENCE PRESENTATIONS**

Here are my summaries of more of the presentations I attended, Leah Clark

#### **The Dark Side of Technology: Be Careful Out There!**

**Rod Scher**, Cybersecurity Coordinator for Sandhills Publishing Rod3041 (at) gmail.com [www.rodscher.com](http://www.rodscher.com/)

 $\mathbf{R}$  od is the au-<br>thor of Level thor of *Leveling the Playing Field* which documents how technology has changed our society. We love tech-

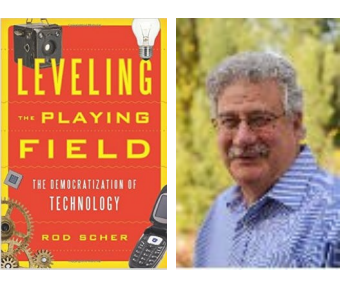

nology, and we make good use of it. Technology empowers us. But we can't ignore the negatives. Every technology that can be used to help people can also be used to harm them. Drones can be life-saving by flying a defibrillator to a victim in a remote area. They can also interfere with firefighters and aircraft. 3D printers can "print" a hand, but can also "print" guns that bad people can easily obtain. 3D printing hackers can down a drone with self-destructing propellers. In the old days, bullying stopped at the school yard gate, but today it continues on the Internet.

Anyone can create a hotspot. Someone can sniff your data. So, never do money or private business at public hotspots.

The Internet of Things (IoT), including cars, medical machines, monitors, and insulin pumps, can be hacked. These are all just connected little computers that might lack basic security. Terrorists can hack government agencies. Licensing the Internet penalizes good guys. We really don't know what will happen.

We have put much reliance in technology. What are we going to do about it? We've gained so much that we can't go back. We have to be aware of the risks. Programmers are designing protocols for the IoT. To protect ourselves, we must become aware of phishing schemes, and be careful at public WiFi places.

When sending information back and forth, use secure email servers. Outlook has secure email. Don't put personal data on the cloud, like in

OneNote or Dropbox. Use an encryption service to email data.

Rod said SANS, [www.sans.org,](http://www.sans.org) is a good resource for information security training and research. They have a lot of security information. ProtonMail is an encrypted email service. ♦

#### **Technology from a Different Perspective Norbert (Bob) Gostischa**

Avast Überevangelist

[www.avast.com](http://Www.avast.com)

B ob is an enthusiastic IT<br>Security expert for AVAST ob is an enthusiastic IT Software, maker of a trusted antivirus program. He is a member of the APCUG Speakers Bureau.

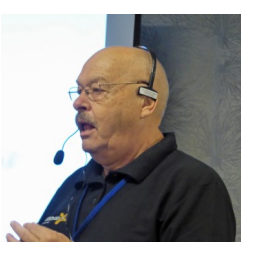

This presentation was enjoyable and funny, while keeping in mind the stark reality of what we need to do to keep safe in the modern world. He showed several humorous slides. (I put a couple of them on page 18 of this issue.) At his home, he asked kids to deposit their phones into a basket at the door before coming in.

There is no such thing as a perfect anti-virus program. Many people are click-happy. Any time you receive an offer for a free prize, etc., don't click on it. Hover your mouse over any link to see where that link takes you. We read about a new security breach all too often.

#### **There are eight signs that someone may have stolen your identity:**

- 1.Your bank account shows withdrawals that you never made.
- 2.You don't get your bills or other mail.
- 3.Your checks are being refused by merchants.
- 4.You receive calls from debt collectors about debts that aren't yours.
- 5.Your credit report contains unfamiliar charges, debts or accounts.
- 6.You receive bills from medical providers that you've never used.
- 7.You can't get health coverage. Your records show a condition you don't have.
- 8.You get a notice from the IRS that you've filed more than one tax return.

### DECEMBER 2016 USER FRIENDLY — THE LOS ANGELES COMPUTER SOCIETY NEWSLETTER PAGE 13

If this happens to you, contact:

<http://www.idtheftcenter.org> and/or [http://consumerftc.gov/topics/repairing](http://consumerftc.gov/topics/repairing-identity-theft)[identity-theft](http://consumerftc.gov/topics/repairing-identity-theft)

LifeLock is a good identity theft protection system - like an insurance policy.

A Cryptolocker encrypts your data and master boot record, then offers to decrypt it for a payment. We must prepare for a disaster before it happens.

There is no privacy with Skype. You can't be sure the picture is real.

In Facebook, only click on "Like" if it's someone you really know. Review your privacy settings on social media sites.

#### **There are companions to Avast to give you layered protection:**

- *WinPatrol* monitors your computer and registry.
- *Malwarebytes* Anti-Malware detects and removes malware.
- *Ccleaner* cleans your computer to keep it optimized.
- *Unchecky* keeps unwanted programs out of your computer.
- *Glasswire* is a monitor and security tool with a built in firewall.
- *Shield Anti-Malware*
- *Anti-spyware*

#### **Bob gave us some more hints:**

- Use a password manager like *Avast Passwords* or *LastPass*.
- *Ninite* updates and installs software.
- Avast *SecureMe* has a VPN to secure connections to make it safe to use an open WiFi.
- A Privacy Flashlight only needs access to the camera.
- Always log on as a standard user, not as an administrator. If the administrator account is hacked, they have access to all your information.

Avast is now free to schools, universities, and libraries. They can use Avast's business-grade Endpoint Protection suite. Smartphones and tablets also need protection - free from Avast.

#### **Photo Editing with the GIMP**

#### **Dennis Rex**

Member, SoCal Linux Expo <https://www.socallinuxexpo.org/scale/15x/>

 $\overline{D}$ ennis, an Open Source Software supporter, offered tips for using the GIMP (GNU Image Manipulation Program) as a costeffective (free) way to restore, enhance or fix images.

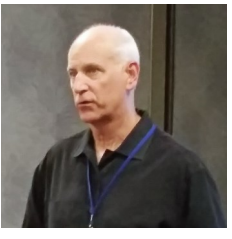

This application is cross-platform and Open-Source. It uses a plug-in framework. This powerful application contains features that both beginners and advanced users will appreciate.

#### **The Basic Flow**

- Target What are we modifying? - Image, Layer, Selection
- Selection How will we pick it? - Box, Circle, Fuzzy, Freehand, Color - Options
- Action What are we going to do? - Lighten, darken, sharpen, more

#### **Commonly Used Features**

- Crop Remove clutter or distractions
- Curves Correct exposure and adjust light balance
- Resize Reduce the image and size for a web page
- Transform Flip, rotate or invert
- Red-eye removal
- Cloning Clone out dust specks, etc.
- Color levels Punch up colors on a gray day, black and white conversion
- Perspective tool

Raw files are directly off the sensor. There is no loss from JPEG conversion. They allow for more flexibility with shadow and exposure detail, white balance and noise reduction. Conversion software is required, either from the manufacturer or a third party. UFRAW is a plug-in that allows reading an image directly from the Raw file.

There are also layer mask tools, de-noise

tools, a free-rotate tool, and more complex options.

The GIMP will save the original and the edited file in the GIMP format, or it can save to many file formats with its File Conversion Tool.

You may Google for GIMP tutorials. See other resources at:

[https://wiki.gimp.org/wiki/Main\\_Page](https://wiki.gimp.org/wiki/Main_Page) <http://www.gimp.org/tutorials> <https://www.gimp.org/tutorials> $\triangleleft$ 

#### **Best Back-up Approach**

**Gene Barlow**, User Group Relations [www.ugr7.com](http://www.ugr7.com)

Gene is one of the best<br>known technical preene is one of the best senters working with user groups.

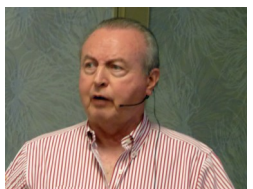

A good backup is the most

important protection over any other antimalware. It is one of the most important tasks that every computer user should do on a regular basis. Backups are the best protection against malware, but you must be very careful not to back up a virus!

This presentation covered the most common backup approaches.

#### **File Backups**

Only data files are backed up to another disk, CD, thumb drive, etc.

#### **Clone Backups**

You can clone or copy one disk to another to make an exact duplicate. This method can be used to back up an entire hard drive.

#### **Online (Cloud) Backup Approach**

Carbonite is an example of online backup. It must be remembered that this is only a partial backup, because Carbonite backs up only data files, not the operating system. Restoring can be very slow.

#### **Image Backup Approach**

This is a two-step backup/restore method. The entire content of a main drive is copied to an external hard drive, and it is compressed. You can back up many times to one hard drive. This is an excellent backup approach.

#### **Partition Backups**

A partition is a section of your hard drive. The Windows operating system is on the C drive. If a crash takes down your C drive, all your data is also down if it's on the C drive. Partitioning is a good way to organize your hard drive. Divide a large hard drive into several partitions, so that data, like photos, genealogy records, etc., can be put into separate partitions. Each partition is assigned a different drive letter, so if the C drive crashes, the other drives will be intact.

It is best to save backups to an external hard drive. This drive should be removed from your computer between backups.

How often should you back up? Large corporations back up hourly; small businesses, daily; end users, weekly.

#### **Restoring**

You may need a new physical hard drive, but in 80% of the time, it's the software that has caused the problem. Attach the external hard drive with the backup image to your computer. To restore individual files, run Windows Explorer, and copy the files. If using the Windows 10 Backup Utility, you must back up the entire drive.

Gene discussed the **Acronis True Image**  backup system. This is a powerful hard drive utility suite. It includes partition and file backup utilities, Internet (Cloud) backups, continuous backups, a disk clone utility, a hard drive clean-up utility, wireless mobile device backup to a PC, remote backup management, archiving, Network Attached Storage (NAS), and more. It can do incremental backups to preserve only the files that were changed since the last backup. With Acronis, you will be able to set up a backup system on your computer that will perfectly protect it from failures.

The annual license fee is \$25.00 for user group members, with free upgrades to the latest versions. Gene offers free technical support at [support@ugr7.com.](mailto:support@ugr7.com) 

Acronis offers Facebook backup support and phone technical support.  $\blacklozenge$ 

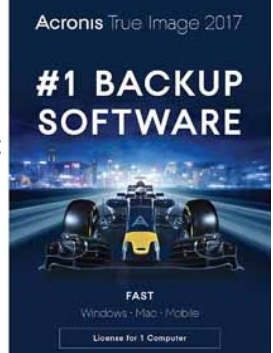

**Your Lifetime of Photos Effortlessly Organized and Easy To Find On Any Device!** Jim and Chris Guld, Geeks On Tour Edu-tainment for Technology [www.geeksontour.com](http://www.geeksontour.com)

[www.thebuttonshow.com](http://www.thebuttonshow.com) [www.learngooglephotos.com](http://www.learngooglephotos.com)

Thile touring the country by motorhome, Jim and Chris have presented technology seminars along their way. Chris has been in computer training and support since 1983. Jim

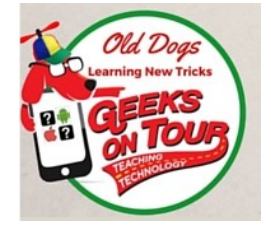

got his first PC in 1978 and wrote programs for his family's business.

This presentation was on Google Photos. All your pictures, from CDs, mobiles, tablets, etc., can be organized in the same place. You can safely back up all photos for free online. You can store all pictures on the cloud for unlimited storage. You upload to the cloud - and download to the computer.

Once all your pictures are in the cloud, you can see them from any device, edit them, delete them, make collages, and share them. You can organize them in albums by date, subject, people, etc. This works the same for iPhones and Android phones.

You can edit the photos right on the phone. If you lose or break your phone, all your pictures are still in the cloud.

To get photos from your computer, go to Google's **Desktop Uploader**. You can see all your photos from any computer as long as you have a Google account number and I.D.

With Google Photos, you can also make animations and movies complete with music. All this is free on your smartphone or tablet.

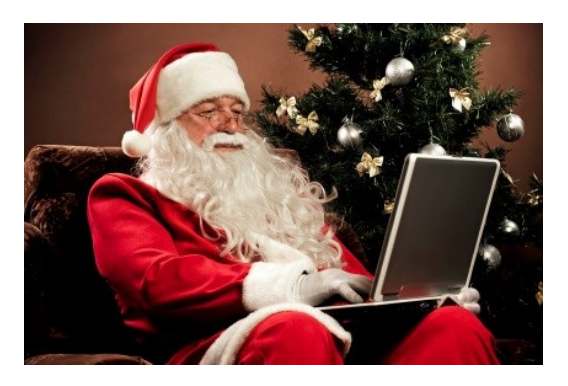

#### **WHAT IS A "MICROSOFT ACCOUNT"?**

**By Leo Notenboom** Ask Leo, #621, October 11, 2016 [www.askleo.com](http://www.askleo.com)

A Microsoft account is almost any account you have with Microsoft, and there's a high likelihood you already have one.

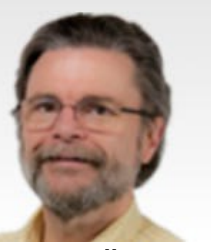

Many people are confused by the concept of a "Microsoft account".

Microsoft introduced it around the time of Windows 8; with the arrival of Windows 10, they're pushing the concept even harder.

I've long held that Microsoft just doesn't do product names well, but in this case, they had no choice. They needed a term for a more general concept.

Your Hotmail account already is a Microsoft account – as are many, many other accounts. That's where people are getting confused.

#### **You probably already have one.**

If you have an email address that can be used to log in to Outlook.com, that's a Microsoft account.

What that means is that almost any email address ever provided to you by Microsoft is, already, a Microsoft account. Those include email addresses ending in:

- hotmail.com
- outlook.com
- msn.com
- live.com
- webtv.com

Over more than twenty years, Microsoft has offered a number of services that involved using an email address they provided. All of those are now Microsoft accounts.

#### **So what's a Microsoft account?**

Now that you know you have one, what is it? The short version is this: it's a single account you use to access any and all Microsoft services. Since Windows 8, you can also use it as your Windows login,perhaps eliminating the need to remember yet-another password.

You can have more than one if you like –

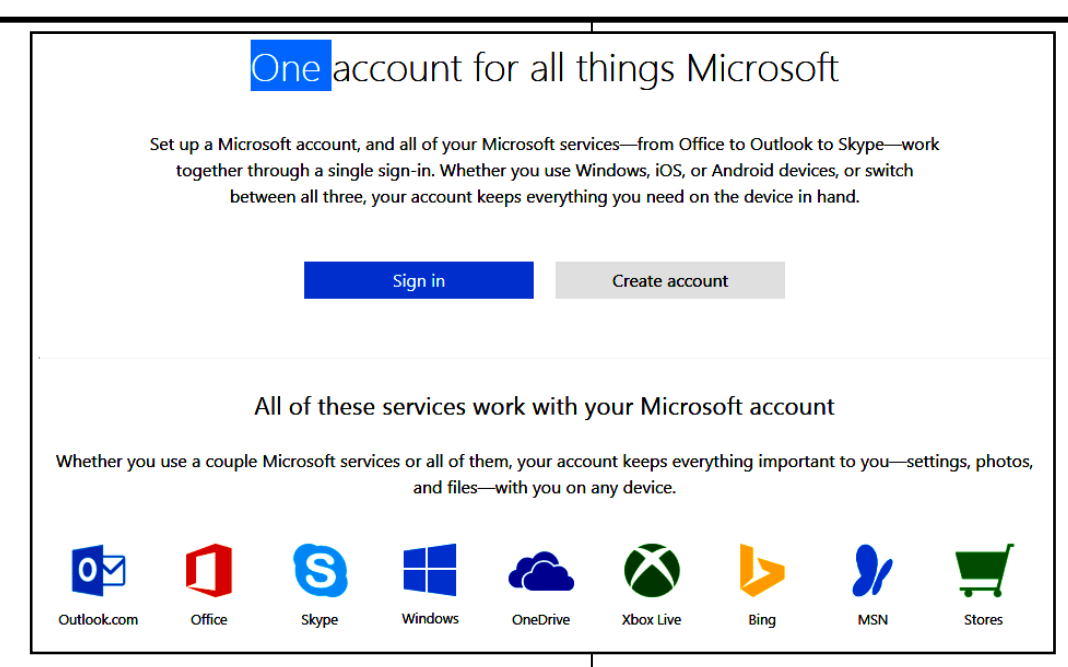

perhaps to keep some services separate from others – or to keep your Windows login separate from your online identity. Just go to a Microsoft online service like Outlook.com, sign out, and then begin the new-account creation process as if you didn't already have one.

Creating a new Outlook.com account is, in fact, creating a new Microsoft account, which happens to use email addresses ending in "outlook.com" as your login ID.

#### **A short history lesson**

Microsoft has long struggled to encourage users to have a single account with which to access multiple online services. Microsoft accounts have existed in one form or another for a long time, by various names. You might recognize:

- **Microsoft Passport** an attempt to create an internet-wide single log-in using your Microsoft email address.
- **MSN** the Microsoft Network was originally a service providing internet connectivity. MSN evolved into a family of online services and content sites, once again with a single login using your Microsoft-provided email address.
- **Windows Live** essentially a rebranding of the MSN name, focusing on those online services, and at the same time providing some integration with Windows itself.

If you had an account under any of those names, it's now a Microsoft account.

#### **One incredibly important ramification**

One of the more common questions I get is how to close a Hotmail account (or an Outlook.com account, or an MSN account, and so on.)

People get frustrated with something – perhaps the amount of spam they're getting, or sometimes they're trying to stop email from a particularly nasty sender. I get it. Closing an account *seems* like the way to solve problem.

Unfortunately, what most people don't realize is that you're not just closing your email account; you're closing your *Microsoft* account and losing access to all the *other* services associated with that account. Do you use Skype? OneDrive? Xbox? If you log in to those using the same email address, they're the same account, and they'll be closed as well.

There's no way to close just part of the account.

This can be particularly painful if you close the Microsoft account you use to log in to your Windows computer. **Don't close your account**. Just don't. Solve whatever problem you're attempting to solve some other way.

#### **The Microsoft push**

Particularly with Windows 10, Microsoft has been pushing hard for people to use their Microsoft accounts to log in to their machines. In fact, some Windows 10 features aren't available without one.

From Microsoft's point of view, it makes a lot of sense, both business and technical. From the

#### DECEMBER 2016 USER FRIENDLY — THE LOS ANGELES COMPUTER SOCIETY NEWSLETTER PAGE 17

business side, it allows them to establish a longer term relationship with you than just installing Windows – it makes it easier for you to use other Microsoft services in the future. From the technical side, it actually solves an interesting problem: if you can't log in to your Windows machine because you forgot your Microsoft account password, you can simply use any or all of the online infrastructure to reset that password. Go to Outlook.com, for example, and change your password or recover your account. Once complete, that same password gets you back into your Windows machine (if you're using a Microsoft account to log in).

Regardless of how you feel about it, Microsoft is pushing hard to get everyone using a Microsoft product of any sort to have a Microsoft account.

The good news is, you likely already have one.

#### **Recover Your Microsoft Account Later by Setting up a Recovery Code NOW.**

A recovery code created in advance can help you avoid losing access to your Microsoft account. I hear from people with lost, hacked and inaccessible accounts daily. Nowhere does this seem to happen more frequently than with Hotmail and Outlook.com accounts (now known simply as Microsoft accounts,

#### [https://askleo.com/what-is-a-microsoft](https://askleo.com/what-is-a-microsoft-account/)[account/\)](https://askleo.com/what-is-a-microsoft-account/)

Given the increased importance of Microsoft accounts for everything from email to cloud services, and even the ability to log in to your PC, losing access to that account can have dramatic and dire consequences.

Microsoft has instituted a fairly obscure security measure that can help you regain access to your account should you lose it: **the recovery code**. The only "catch" is that you have to set it up *before you need it*.

#### **Getting a recovery code**

Recovery codes are generated by Microsoft, and must be retrieved *before you need them*. Once you have a recovery code, you keep it in a safe place until you need it.

To get a recovery code, begin by logging into your account**.** You **must** be able to log in to your account. If you cannot log in to your account, you cannot generate this type of recovery code. I stress that you need to set this up before you need it. Click on your avatar / picture (or

the default placeholder) in the upper right. Then click on **View account**.

Depending on the width of your display window, you'll either have a full menu bar across the top, or you'll need to click a small downarrow next to the word Account on the menu bar. In either case, click on **Security & Privacy**. On the resulting page, click on **More Security Settings**.

You may be asked to confirm your identity again, using a text or phone message or alternate email address. This added layer of security is important, as it confirms that you are indeed the person who owns the account, and that you are the person who can rightfully create and hold the account recovery code.

Once you've passed this additional layer of security, you'll land on the **Security Settings** page. Scroll down and look for the section labeled **Recovery Code.** Click on **Get Recovery Code** (or **Replace Recovery Code** if you already have one.)

Your new recovery code is displayed. The code is lengthy. - looks like a product key.

#### **Storing your recovery code**

Your recovery code should not be shared with anyone, and must be stored securely. Anyone with the recovery code could be able to hijack your account.

#### **Recommendations:**

- Print it and store the paper in a safe place.
- Save (or print) it as a PDF, and store the resulting file in a secure location, such as an encrypted TrueCrypt vault.
- Copy/paste the code to a text file, spread sheet, or other document file, and save that file in a secure location.

I save it to a file (so I can copy/paste it when needed, instead of having to type it in) and keep that file in an encrypted location.

#### **Using your recovery code**

There are various scenarios in which you can use your recovery code to regain access to your Microsoft account. Microsoft may ask you if you have one as one of your account recovery options. If you do have one, it's like a free pass to regaining control of your account.

And if you've followed the instructions above, you now have one.

#### **PAGE 18** USER FRIENDLY — THE LOS ANGELES COMPUTER SOCIETY NEWSLETTER DECEMBER 2016

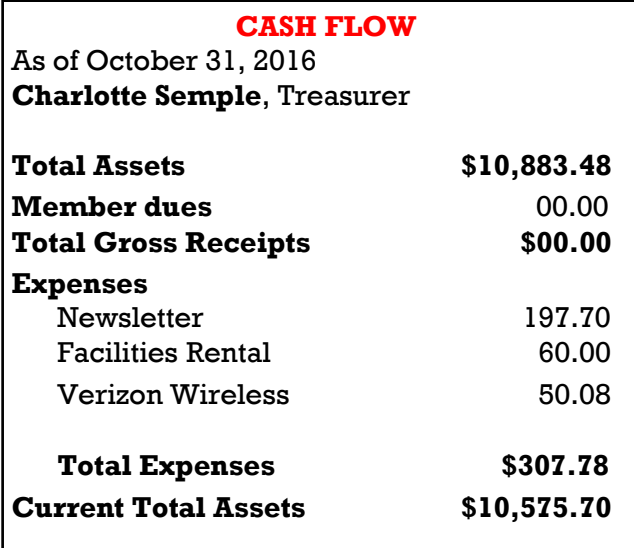

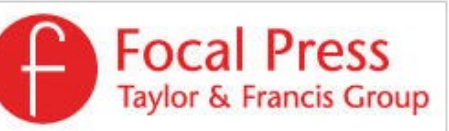

Check out the latest books on digital imaging and photography, gaming, animation, film and video, postproduction, audio, music technology, broadcast and theatre from [Routledge |](https://www.routledge.com/focalpress?utm_source=shared_link&utm_medium=post&utm_campaign=160701200)  [Focal Press](https://www.routledge.com/focalpress?utm_source=shared_link&utm_medium=post&utm_campaign=160701200) today! They will send special offers and discounts to User Groups.

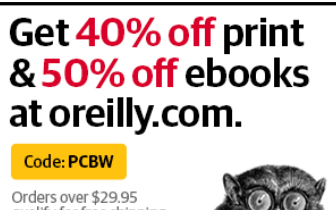

qualify for free shipping<br>in the US. **O'REILLY** 

*Works by Leo Notenboom of Ask Leo! are licensed under a Creative Commons Attribution-NonCommercial -NoDerivatives 4.0 International License. User Groups have permission to use them.*

#### **NOTICE**

The columns, reviews and other expressions of opinion in *User Friendly* are the opinions of the writers and not necessarily those of the Los Angeles Computer Society. LACS became a California non-profit corporation on July 17, 1991. Its predecessor was the UCLA PC Users Group.

The Editor of *User Friendly* will accept contributions of any suitable length from members. Send articles to Leahjc (at) sbcglobal.net as plain text in an e-mail message or as a Word document. The deadline for submitting articles is the **20th of the month.**

#### **LAUGHING OUT LOUD**

These cartoons are from Bob Gostischa's presentation at the APCUG Conference.

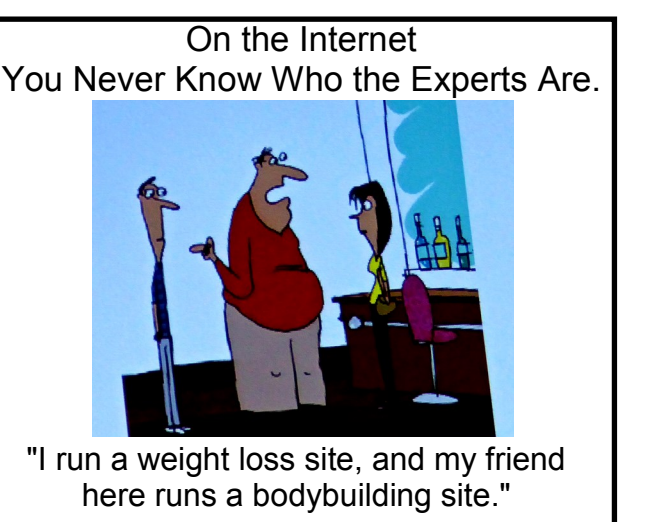

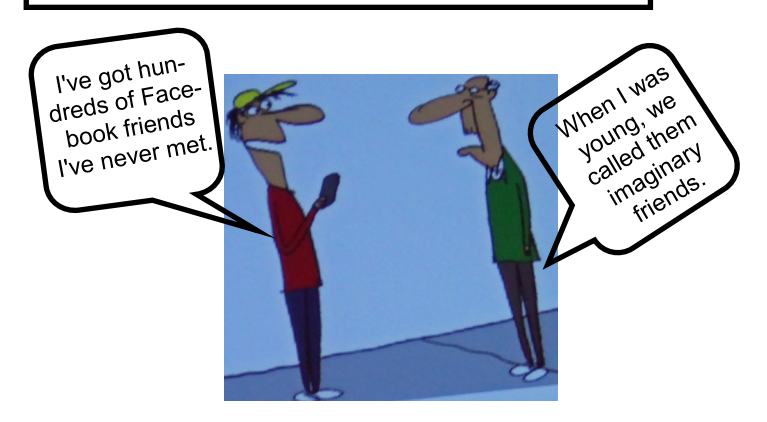

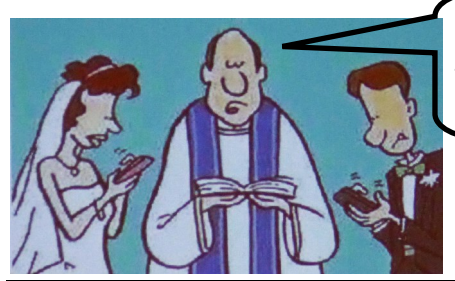

I now pronounce you husband and wife. You may update your Facebook status!

#### **CHT © 2016**

by the Los Angeles Computer Society, an all-volunteer, tax-exempt [IRC Section 501(c)(3)] nonprofit California corporation. All rights reserved. *User Friendly* is published monthly. Subscriptions are included in membership dues. Reproduction of any material here by any means is expressly prohibited without written permission, except that other nonprofit User Groups may reprint LACS articles in substantially unaltered form if credit is given to the author and this publication and an e-mail is sent to leahjc(at)sbcglobal.net reporting the reprint information (user group and the name and date of the publication.) Product and company names are the trademarks of their respective owners.

## **MEMBERSHIP INFORMATION**

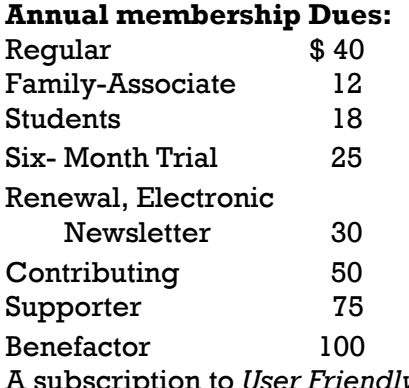

A subscription to *User Friendly*  is included with membership.

**Associate members** are those who live in the same household or work for the same company as a regular member; they do not receive their own ssubscriptions to *User Friendly*, but may read it on the LACS website. **Students** must prove full-time status.

**In addition to monthly general meetings, members enjoy these special benefits:**

 **-- Monthly Newsletter** *User Friendly*. We publish your article submissions or free classified ads to buy or sell your computer items.

 **-- Get FREE help** by phone from knowledgeable members who are Quick Consultants listed in *User Friendly.*

 **-- Get help by e-mail** by using our LACSLIST Yahoo Group Mail List. Simply address your e-mail questions to lacslist (at) yahoogroups.com

 **-- Receive important news**  and announcements via LACS's Yahoo Group e-mail lists.

**--** Occasional **product discounts**, special offers, etc.

 **-- Special Interest Groups**  (SIGs) on various selected

topics to help to you learn, to share interests, and to solve your computer problems.

 **-- Information** on training, swap meets and trade shows.

 **--** Occasional **Free software and computer books**, if you review them for *User Friendly*.

 **-- Rewards** for recruiting; LACS will extend your membership for three months for each new regular member you recruit.

- **-- Annual Holiday Party**
- **-- Field trips**

 **-- Social Interacting** with others who have like interests in computers and technology.

- **-- Computer Conferences**
- **-- Virtual Technology Confer ences**

# **LACS** Membership Application

**Please bring your dues and this form to a meeting or mail them to:**

**11664 NATIONAL BLVD. #343, LOS ANGELES CA 90064-3802 Please PRINT Clearly Fig. 1 [ ] New [ ] Renewal** [ ] Regular - \$40.00 [ ] Associate - \$12.00 [ ] Student - \$18.00 [ ] Renewal with electronic, no paper, newsletter - \$30.00 [ ] 6 month trial membership - \$25.00 [ ] Contributor - \$50.00 [ ] Supporter- \$75.00 [ ] Benefactor - \$100.00 [ ] Other \$\_\_\_\_\_\_\_  $\_$  ,  $\_$  ,  $\_$  ,  $\_$  ,  $\_$  ,  $\_$  ,  $\_$  ,  $\_$  ,  $\_$  ,  $\_$  ,  $\_$  ,  $\_$  ,  $\_$  ,  $\_$  ,  $\_$  ,  $\_$  ,  $\_$  ,  $\_$  ,  $\_$  ,  $\_$  ,  $\_$  ,  $\_$  ,  $\_$  ,  $\_$  ,  $\_$  ,  $\_$  ,  $\_$  ,  $\_$  ,  $\_$  ,  $\_$  ,  $\_$  ,  $\_$  ,  $\_$  ,  $\_$  ,  $\_$  ,  $\_$  ,  $\_$  ,

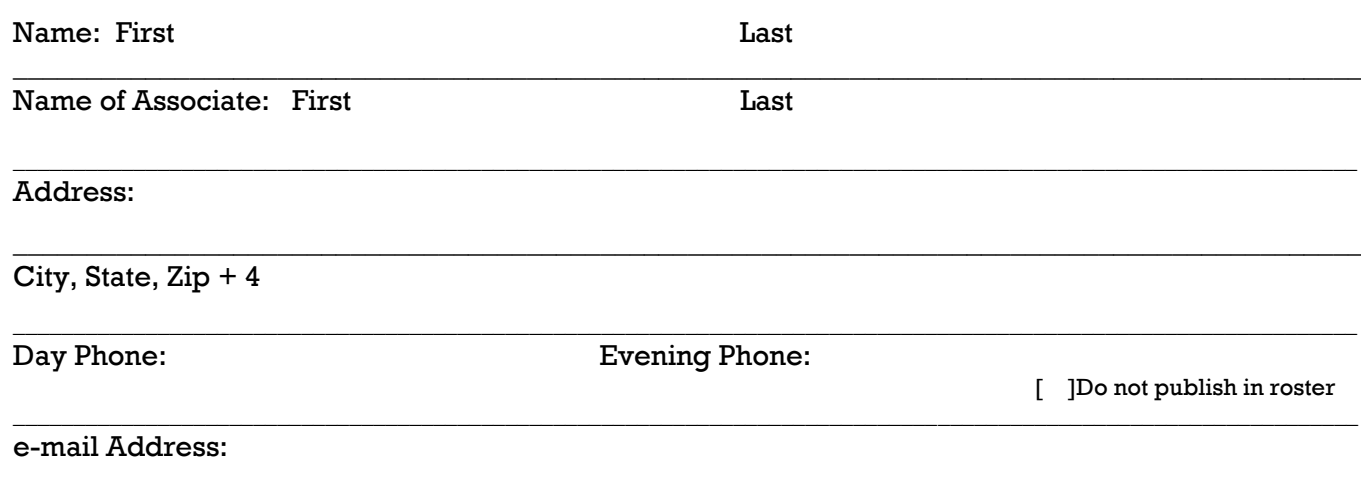

 $\_$  ,  $\_$  ,  $\_$  ,  $\_$  ,  $\_$  ,  $\_$  ,  $\_$  ,  $\_$  ,  $\_$  ,  $\_$  ,  $\_$  ,  $\_$  ,  $\_$  ,  $\_$  ,  $\_$  ,  $\_$  ,  $\_$  ,  $\_$  ,  $\_$  ,  $\_$  ,  $\_$  ,  $\_$  ,  $\_$  ,  $\_$  ,  $\_$  ,  $\_$  ,  $\_$  ,  $\_$  ,  $\_$  ,  $\_$  ,  $\_$  ,  $\_$  ,  $\_$  ,  $\_$  ,  $\_$  ,  $\_$  ,  $\_$  ,

Who invited you to join LACS?

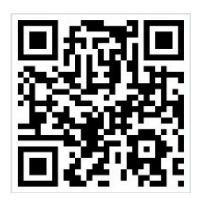

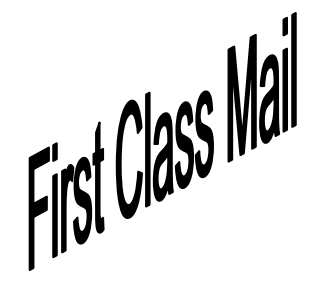

Editor…..………… Leah Clark Electronic Editor ..Karl Springer Indexer ……….…. Leah Clark Podcast Transcriber: Irv Hershman Photographer…….Vacant Proof Readers …...Lance Hegamin, Jim McKnight, Stephanie Nordlinger and Charlotte Semple

#### **FREE!**

Earn 3 months of free membership for every new regular member you bring in.

*User Friendly* is published by the Los Angeles Computer Society. 11664 NATIONAL BLVD, #343 LOS ANGELES CA 90064-3802

Voice-mail: 310– 398-0366. Web site:<http://www.lacspc.org>

#### **DIRECTIONS TO GENERAL MEETING**

Westchester United Methodist Church Fellowship Hall 8065 Emerson Ave. Los Angeles CA 90045

#### *From the North***:**

Take Sepulveda Blvd. SOUTH to W. 80th St. Turn WEST/right. Go about one mile to Emerson Ave. Turn SOUTH/left. Go one long block to W. 80th Place. It is on the Northwest corner of Emerson and W. 80th Place.

*From the South, East or West:*  Take Manchester Ave. to Emerson Ave. Turn NORTH. Go

about eight blocks to W. 80th Place. Fellowship Hall is on the Northwest corner of Emerson and W. 80th Place. There is street parking and a small parking lot West of the church.

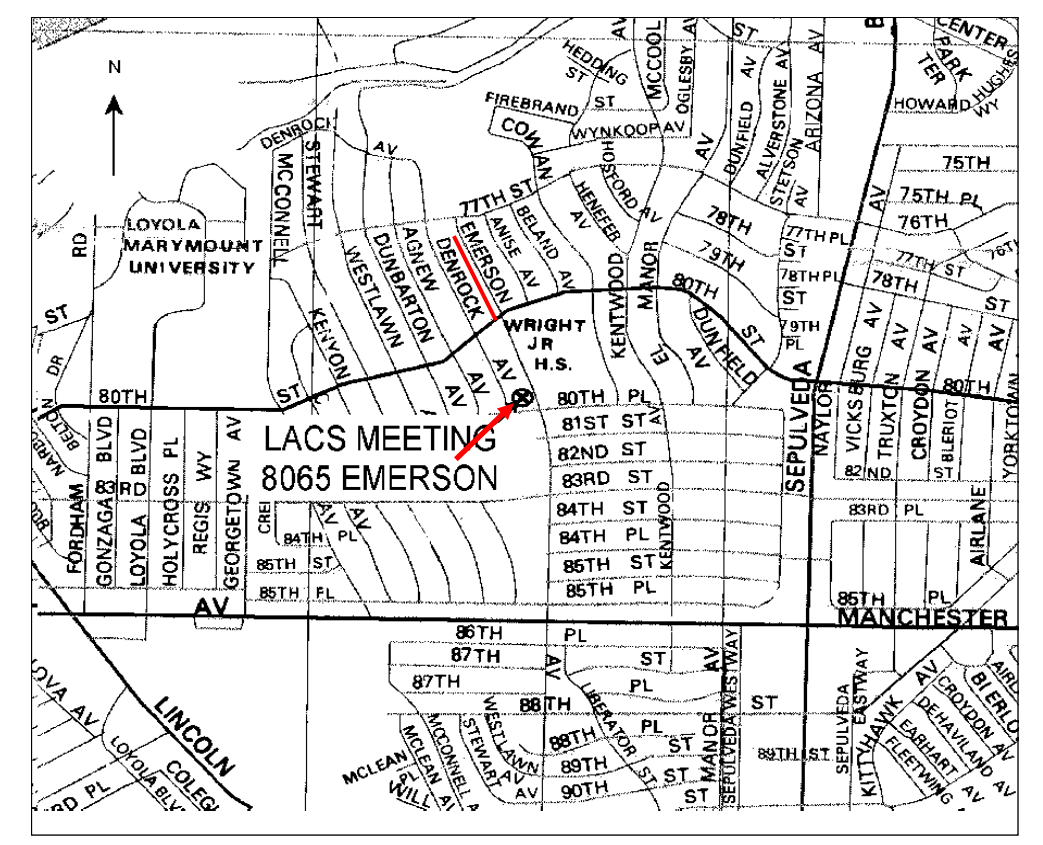